## **Three ways to add the "Teaching Events" calendar to your list of calendars.**

This document includes screenshots from the two Outlook configurations. Your colors may be different from the screenshots, depending on which color scheme you have chosen.

Pages 1-2 include screenshots from the Outlook on the Web App (OWA). Pages 3-4 show screenshots from the Outlook Desktop App.

## **Outlook on the Web App** (pp. 1-2)

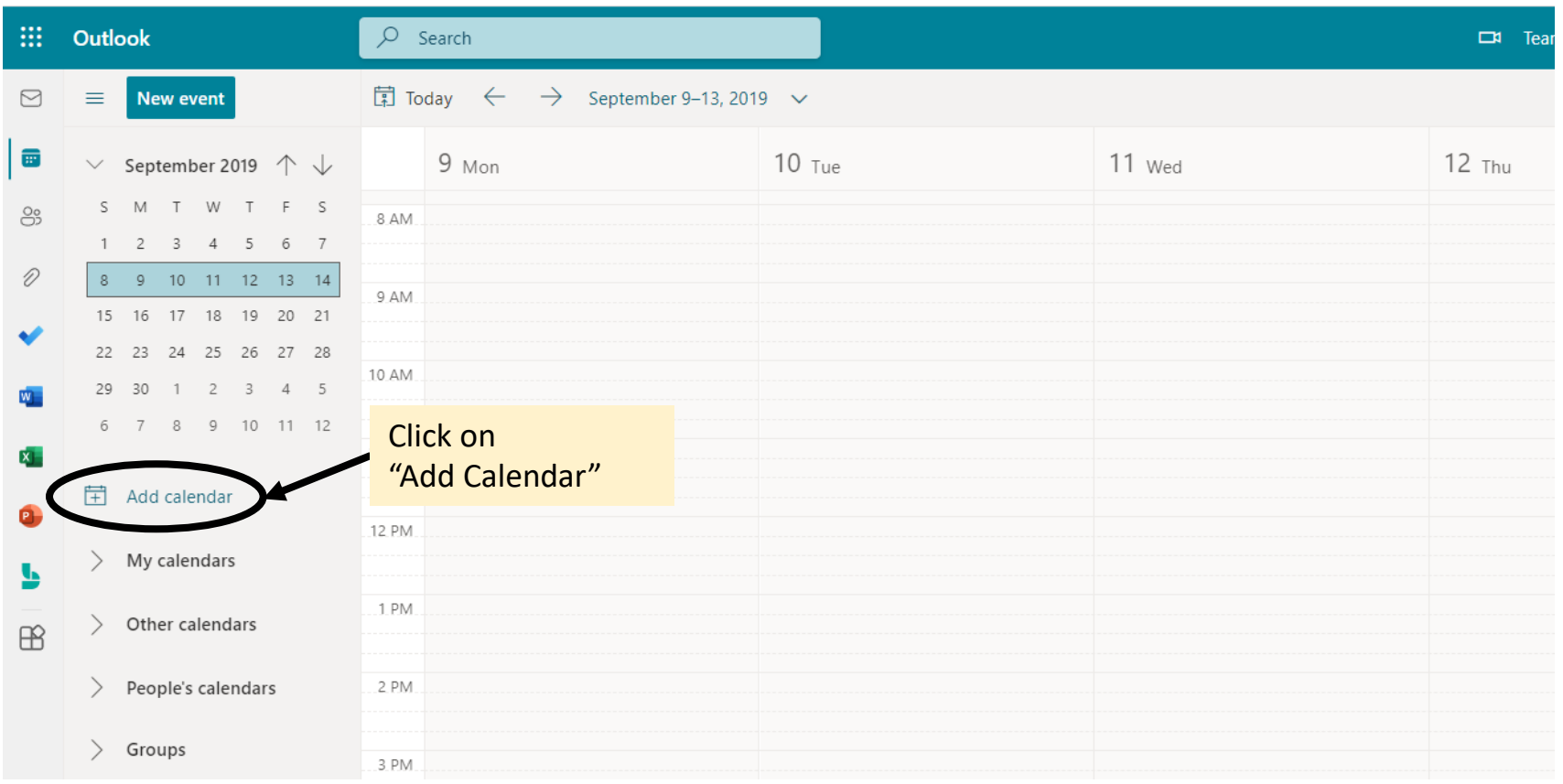

## **Outlook on the Web** (pp. 1-2)

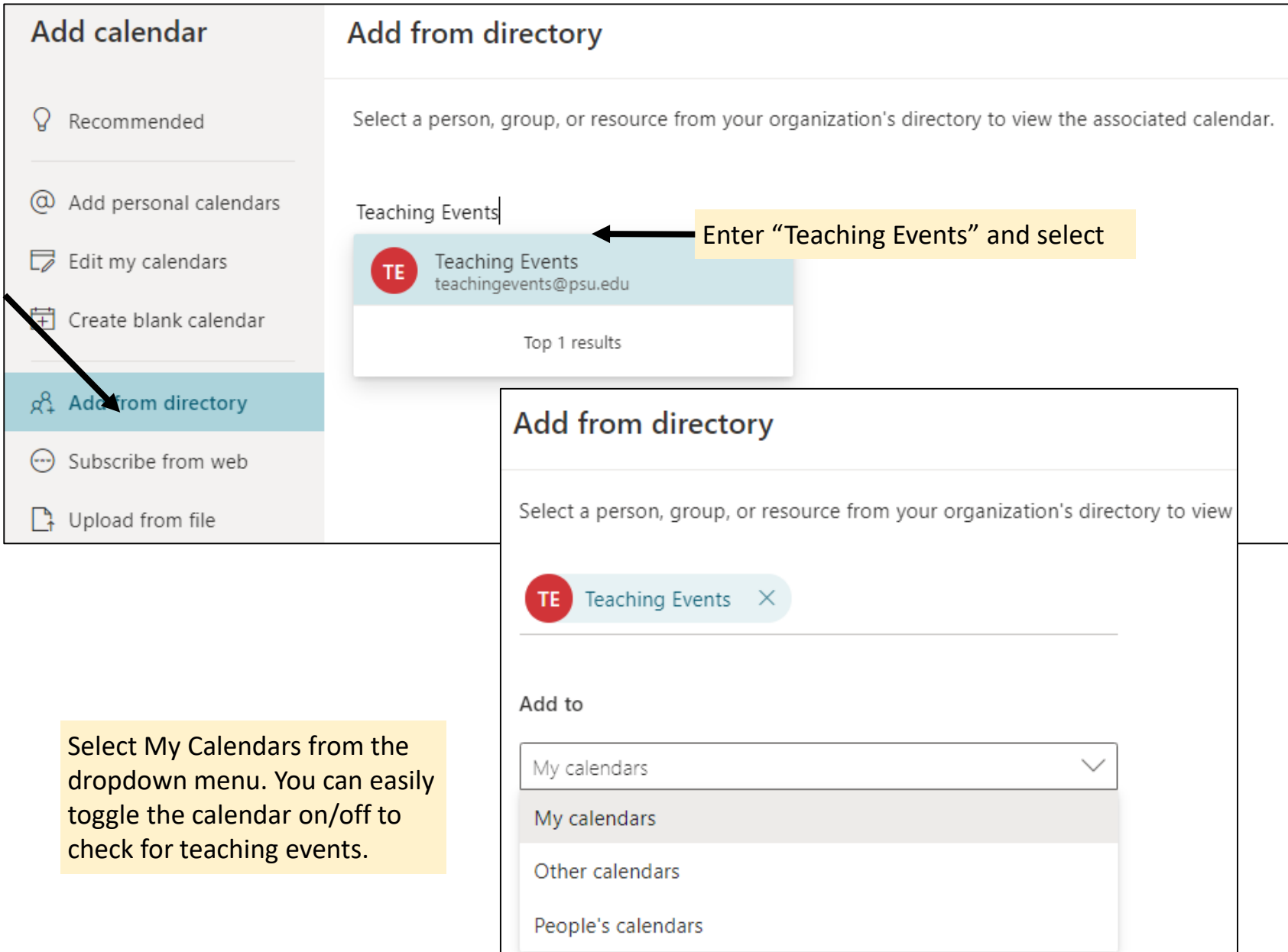

## **Outlook Desktop Application** (p. 3-4)

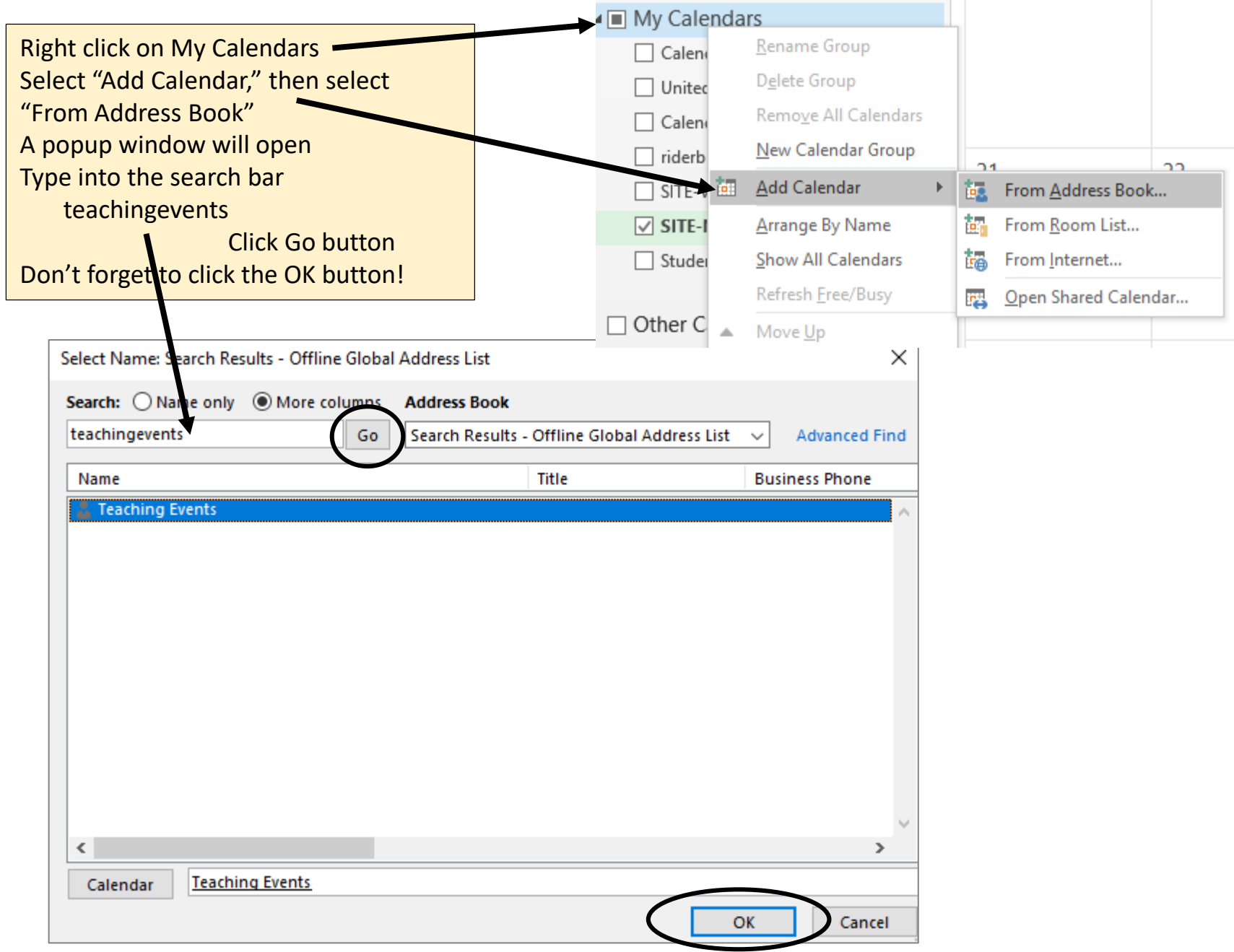

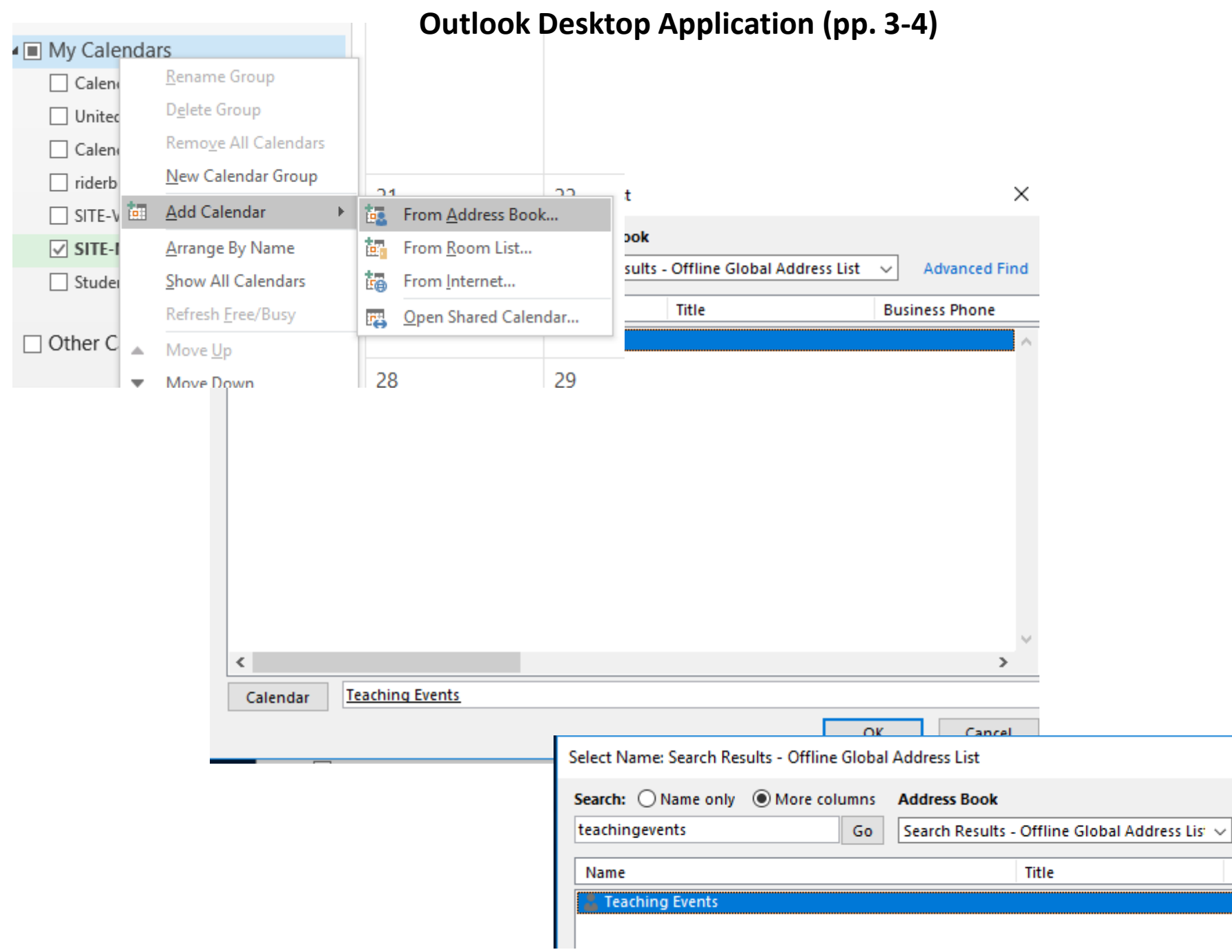

Bus